# **LES BOITES AUX LETTRES PARTAGÉES**

# PRÉSENTATION

Les boites aux lettres partagées sont des boites aux lettres qui, à la différence de celles des utilisateurs, ne sont pas nominatives : un ou plusieurs utilisateurs peuvent y être rattachés.

Les utilisateurs pourront alors accéder à la boite et l'utiliser selon les droits qui leur auront été attribués :

- **lecture** : les utilisateurs peuvent consulter les e-mails
- **modification** : les utilisateurs peuvent modifier les messages (ajouter, supprimer, déplacer...) et écrire à la boite.
- **gestion** : les utilisateurs peuvent, en plus des droits de lecture et modification, gérer les partages de la boite (partage public, droits des autres utilisateurs, etc.)

Ces boites aux lettres sont alors disponibles pour chaque utilisateur sous une entrée d'arborescence du client de messagerie (par défaut : "Dossiers partagées").

## GESTION DES PARTAGES

L'administrateur du domaine accède à la gestion des partages de la boite via sa console d'administration, dans la gestion des entrées d'annuaires.

Un utilisateur à qui a été donné le droit de gestion des partages, quant à lui, accède à cette gestion via ses paramètres, rubrique Messagerie, onglet "Gestion des partages".

Dans cet onglet, il choisi dans la première liste déroulante la boite dont il veut gérer les partages, la sienne ou une des boites partagées auxquelles il a accès :

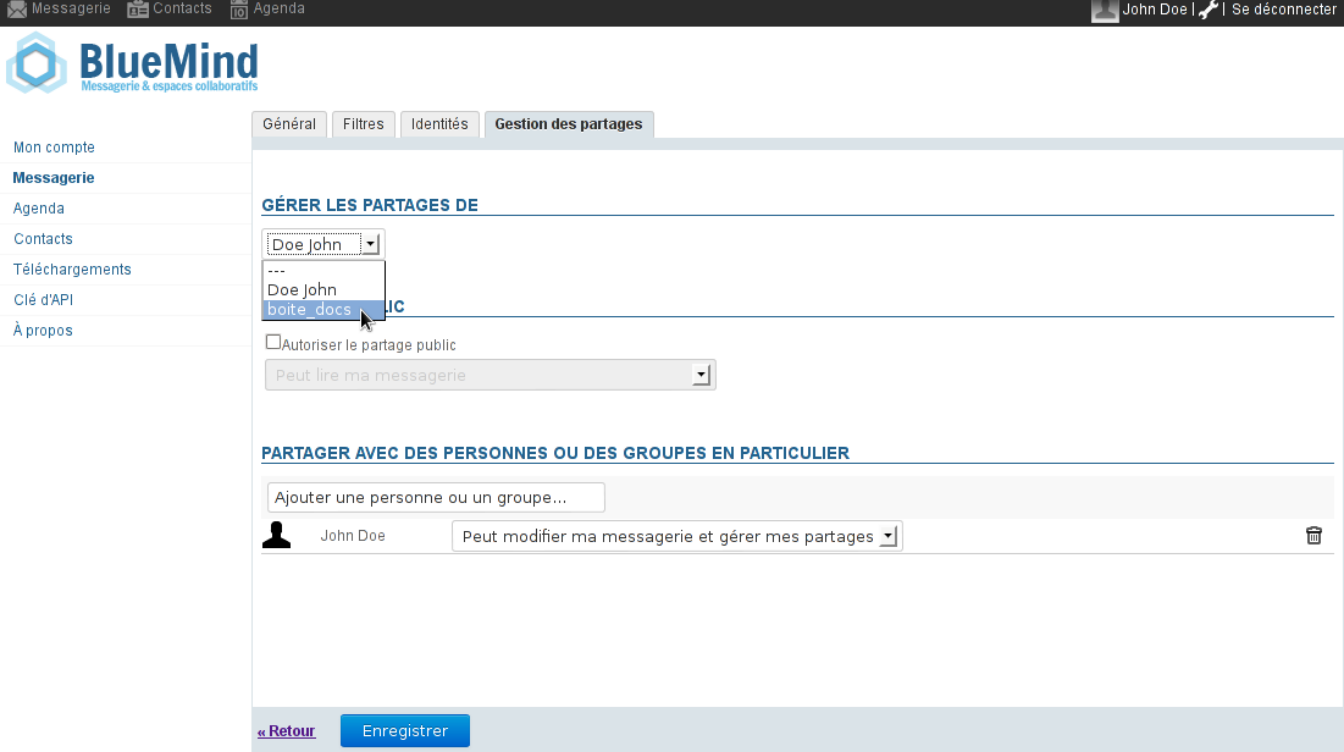

Voir [Gestion des partages](https://forge.bluemind.net/confluence/display/BM2/Gestion+des+partages).

## UTILISATIONS D'UNE BOITE PARTAGÉE

### Modèle de mail

Une boite aux lettres partagée peut être utilisée pour partager des mails qui serviront de modèles communs à tous les utilisateurs de la boite.

Dans un premier temps :

- Créer le mail
- L'envoyer à la boite si elle possède une adresse mail ou le copier (ou déplacer) dans la boite directement depuis le webmail ou client de messagerie (Outlook, Thunderbird, etc.)

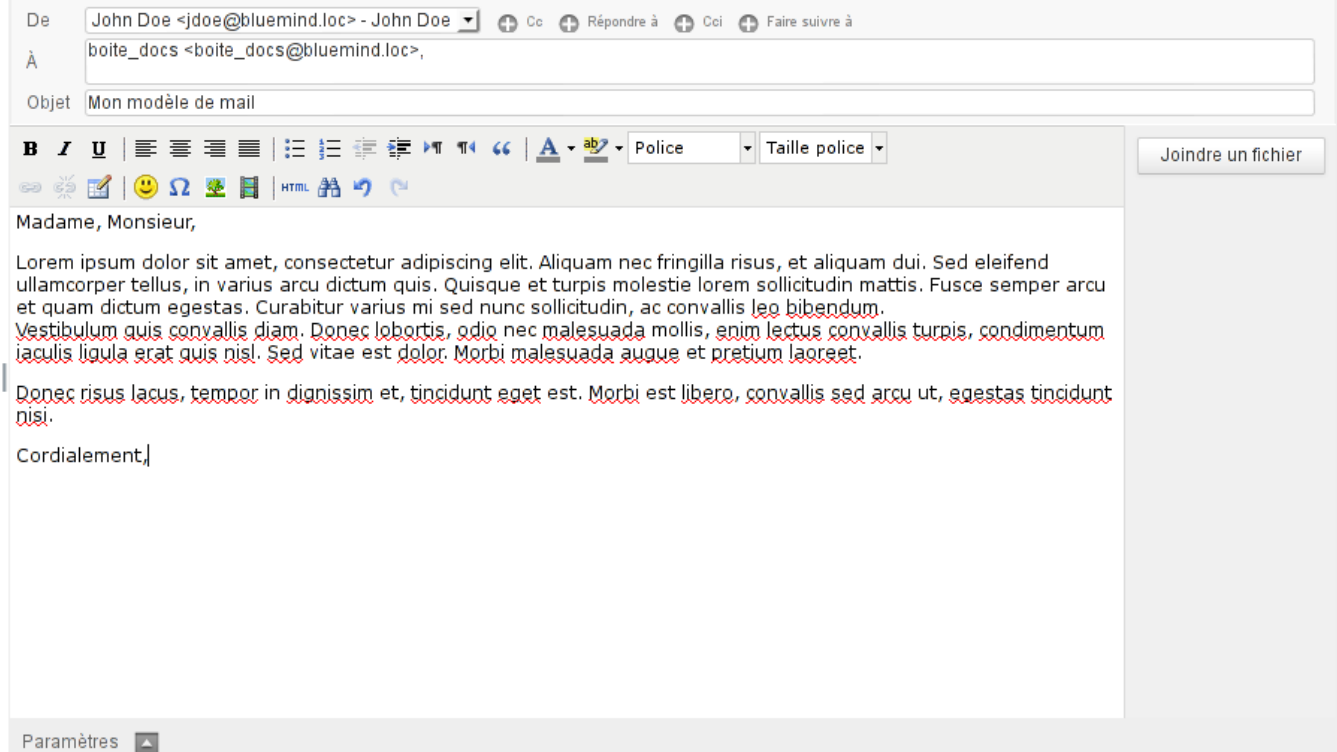

Le mail apparaît dans la boite partagée pour tous les utilisateurs de la boite :

| <b>X</b> Messagerie <b>can</b> Contacts <b>in</b> Agenda |                                                                                                    |                                                          |                                                      | John Doe   /   0   Chigne   Se déconnecter |                 |
|----------------------------------------------------------|----------------------------------------------------------------------------------------------------|----------------------------------------------------------|------------------------------------------------------|--------------------------------------------|-----------------|
| <b>BlueMind</b>                                          |                                                                                                    | Tous<br>$\odot$<br>▾                                     |                                                      |                                            |                 |
| Nouveau message                                          | ₾<br>$\Phi\overline{\Sigma\mathcal{A}}$<br>$\Rightarrow$<br>$\vert \cdot \vert$ C<br>$\iff$<br>$ + $ | Marquer $\blacktriangleright$<br>$\mathsf{o}_\mathsf{o}$ |                                                      |                                            | Supprimer       |
| Messages reçus                                           | $\ddot{\mathbf{Q}}_0$ or<br>ם<br>De<br>$\circ$                                                       | Objet                                                    |                                                      | <b>D</b><br>Date                           | Taille          |
| Brouillons                                               | □<br>John Doe<br>$\circ$                                                                             | Mon modèle de mail                                       |                                                      | Aujourd'hui 16:47                          | 3 <sub>ko</sub> |
| Messages envoyés                                         |                                                                                                    |                                                          |                                                      |                                            |                 |
| Boîte d'envoi                                            |                                                                                                    |                                                          |                                                      |                                            |                 |
| $\oint$ Indésirables                                     |                                                                                                    |                                                          |                                                      |                                            |                 |
| <b>m</b> Corbeille                                       |                                                                                                    |                                                          |                                                      |                                            |                 |
| Dossiers partagés                                        |                                                                                                    |                                                          |                                                      |                                            |                 |
| $\overline{1}$<br>$\overline{\phantom{a}}$ boite_docs    |                                                                                                    |                                                          |                                                      |                                            |                 |
| Messages envoyés                                         |                                                                                                    |                                                          |                                                      |                                            |                 |
|                                                          |                                                                                                    |                                                          |                                                      |                                            |                 |
|                                                          |                                                                                                    |                                                          |                                                      |                                            |                 |
|                                                          |                                                                                                    |                                                          |                                                      |                                            |                 |
|                                                          | <b>SP</b><br>Sélectionner •<br>這                                                                     | Messages de 1 à 1 sur 1<br>Sujets $\blacktriangleright$  | $\mathbb{N}$<br>$\sim$ $\sim$ $\sim$<br>$\mathbb{P}$ | M                                          | $\blacksquare$  |
|                                                          |                                                                                                    | --                                                       |                                                      |                                            |                 |
|                                                          |                                                                                                    |                                                          |                                                      |                                            |                 |
|                                                          |                                                                                                    |                                                          |                                                      |                                            |                 |
|                                                          |                                                                                                    |                                                          |                                                      |                                            |                 |
|                                                          |                                                                                                    |                                                          |                                                      |                                            |                 |
|                                                          |                                                                                                    |                                                          |                                                      |                                            |                 |
|                                                          |                                                                                                    |                                                          |                                                      |                                            |                 |
|                                                          |                                                                                                    |                                                          |                                                      |                                            |                 |
| 0%<br>o.<br>◉                                            |                                                                                                    |                                                          |                                                      |                                            |                 |

Dans un second temps, lorsqu'un utilisateur souhaite utiliser le message ainsi stocké, il lui suffit depuis le webmail de sélectionner le message et enfin de cliquer sur "Plus d'actions" > Éditer en tant que nouveau message :

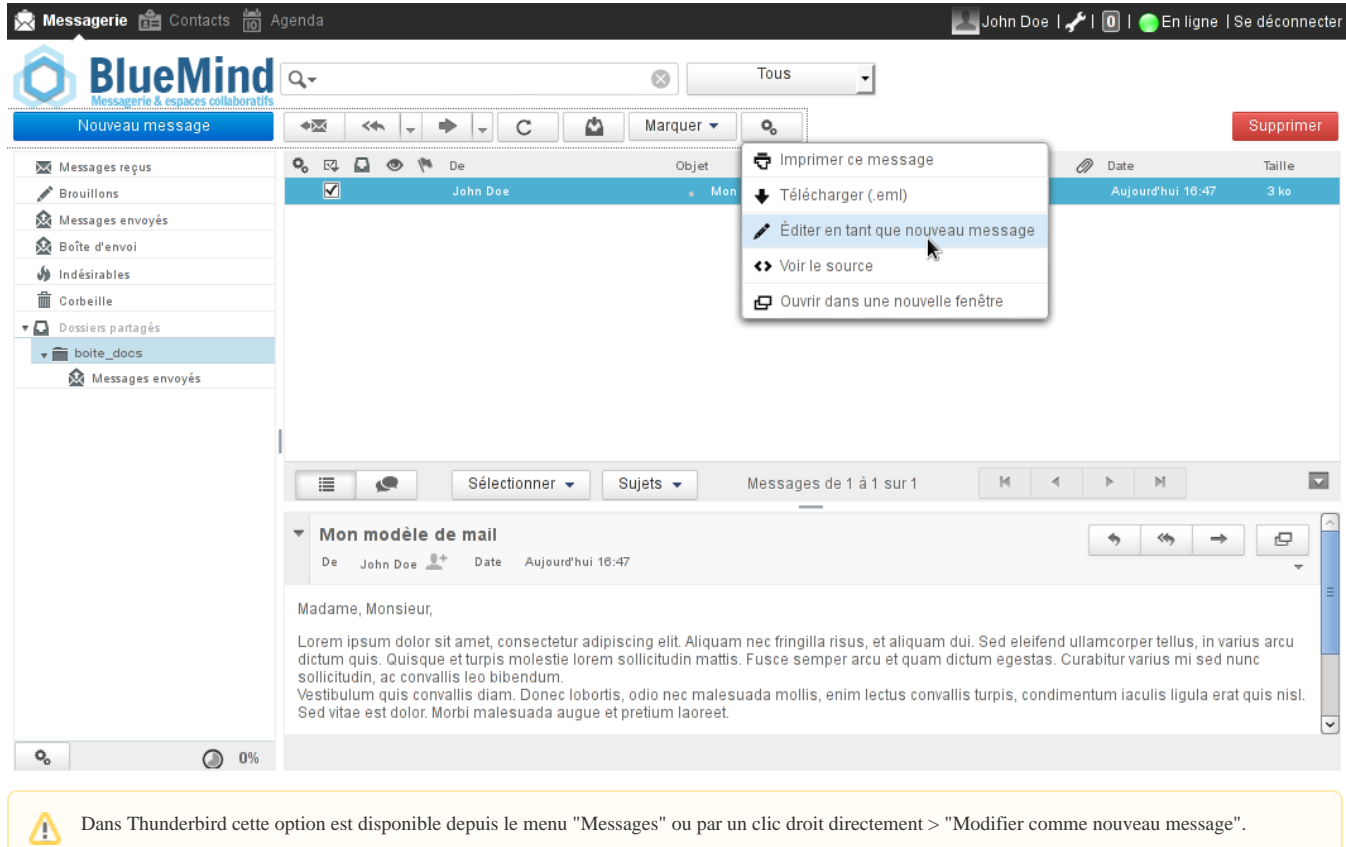

La fenêtre de rédaction de message s'ouvre alors avec le message pré-rempli : l'adresse du destinataire et le contenu sont ceux d'origine du message et la signature de l'utilisateur est ajoutée :

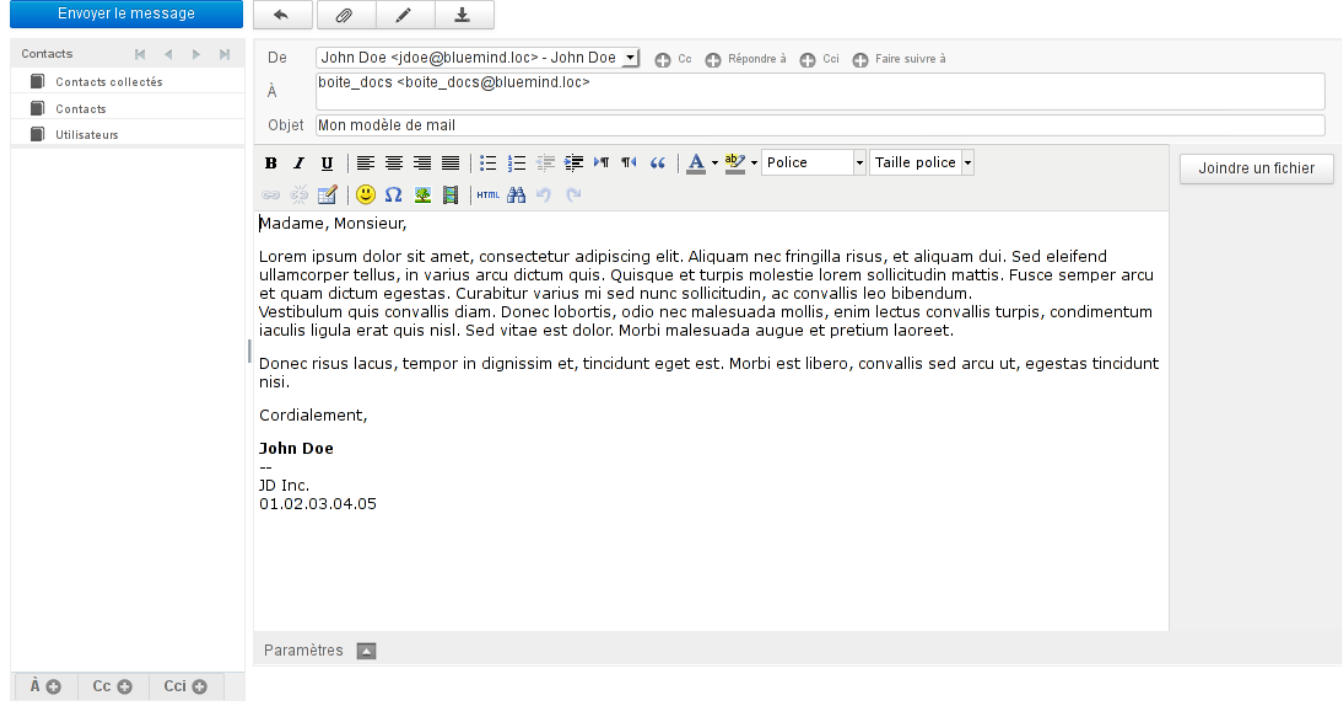

La position de la signature dépend des paramètres de l'utilisateur et du client de messagerie utilisé, il se peut qu'elle ne soit pas positionnée en fin de message.

Dans le webmail Blue Mind, pour vérifier/modifier l'emplacement de la signature, se rendre dans les paramètres utilisateur en cliquant sur l'icône en haut à droite de l'écran :

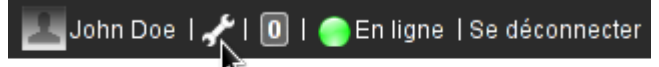

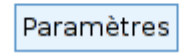

Puis dans Messagerie > Paramètres avancés du client de messagerie > Écriture des messages.

#### **X** Messagerie **ca** Contacts **to** Ager John Doe | و John Doe | و التحمي | O | 1 Chan Boe | و التحمي **C** BlueMind Préférences Écriture des messages Section  $\Box$  Préférences Interface utilisateur Options principales Dossiers I Vue du courrier Composer un message au format HTML toujours  $\overline{z}$  $\overline{\mathbb{R}^*}^{\dagger}$  Écriture des messages Enregistrement automatique des brouillons toutes les 5 minute(s)  $\boxed{\bullet}$ Affichage des messages Toujours demander un avis de réception  $\Box$ Préférences du serveur Toujours demander une notification d'état de distribution  $\Box$ Placer les réponses dans le dossier du message auquel il est répondu  $\Box$ En répondant commencer le nouveau message au-dessus de l'original Transfert des messages dans le corps  $\boxed{\bullet}$ Verdana Police par défaut des messages en HTML  $\mathbf{r}$ Options pour la signature Ajouter la signature automatiquement toujours **J** En répondant ou en transférant, placer la signature en-dessous de la citation En répondant, supprimer la signature d'origine du message  $\overline{\underline{\mathsf{v}}}$ Composer dans une nouvelle fenêtre Activer la composition dans une nouvelle fenêtre  $\overline{\mathbf{v}}$ Cacher la barre d'outil principale dans la fenêtre de composition Enregistrer

Les paramètres doivent être :

- Ajouter la signature automatiquement : toujours
- En répondant ou en transférant les messages, placer la signature en-dessous de la citation
- En répondant, supprimer la signature d'origine du message

Dans Thunderbird, pour modifier ces options, se rendre dans le menu Édition (Outils, sous Windows) > Paramètres des comptes > section "Rédaction et adressage"

Le changement de cette option affectera le comportement sur l'ensemble de ses messages. Δ Si l'utilisateur souhaite conserver sa signature au dessus des citations pour les autres messages, alors il lui faudra couper/déplacer la signature qui sera insérée automatiquement au dessus lors de l'utilisation des modèles.